## DFEC Authorization Templates

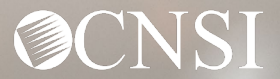

### **Introduction**

- [Overview](#page-2-0)
- How to complete the DFEC Authorization Templates:
	- [Durable Medical Equipment \(DME\)](#page-3-0)
	- [General Medical](#page-10-0)
	- [Home Health](#page-18-0)
	- [Unspecified/Unclassified J-Codes](#page-26-0)
	- [Surgical Package](#page-33-0)
	- [Travel](#page-42-0)
	- [Physical Therapy/Occupational](#page-49-0)  **Therapy**
- [Authorization Submission Methods](#page-58-0)

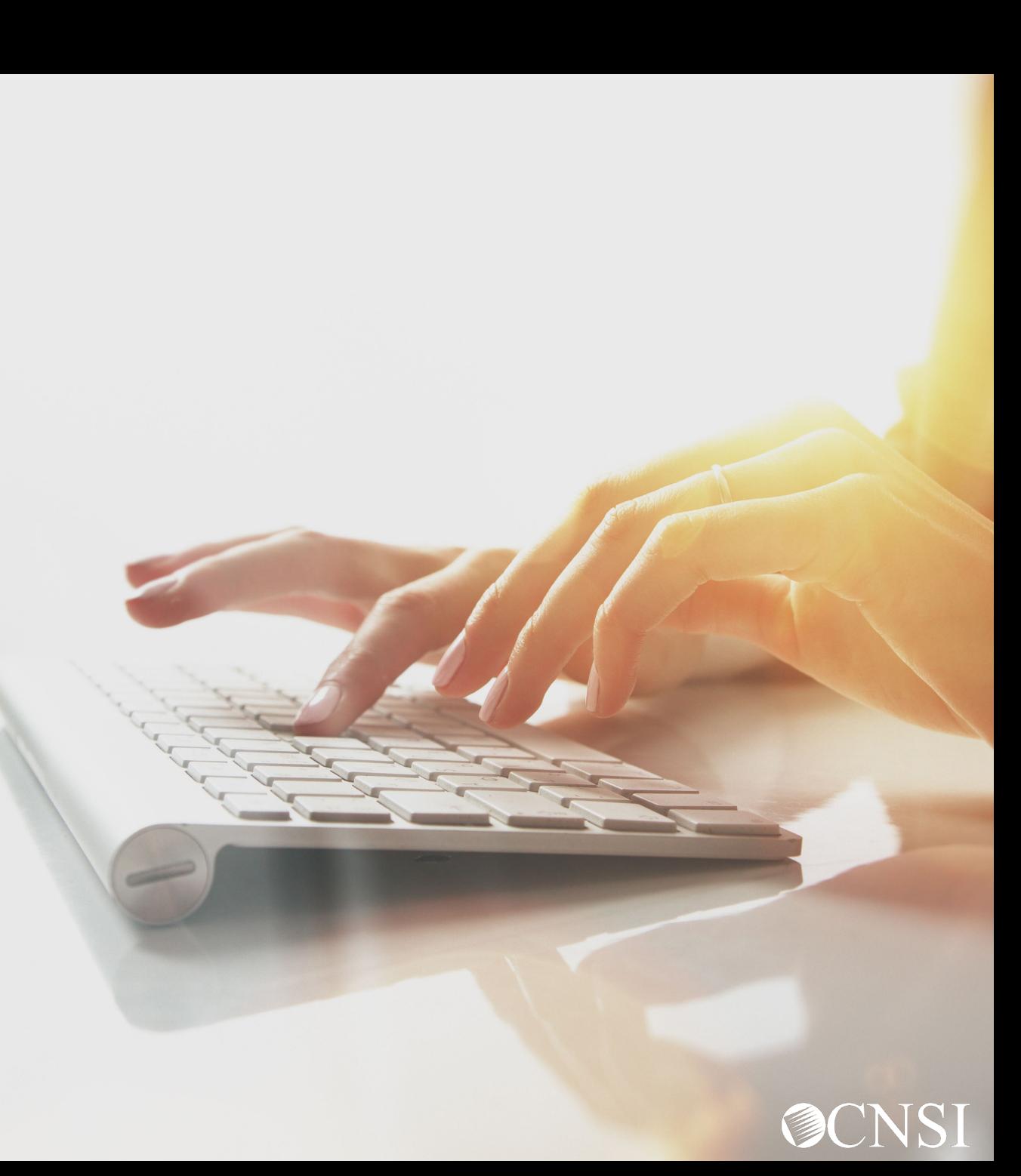

### **Overview**

<span id="page-2-0"></span>When claimants are treated for their work-related injuries and/or occupational diseases, providers are required to secure an approved prior authorization for certain services. DFEC provides the prior authorization request templates for Provider use when requesting prior authorization. These templates were recently updated and can be found on the WCMBP web portal on the References page under the Resources Menu.

Providers can determine whether a service requires a prior authorization by using the Claimant Eligibility feature available within the WCMBP System's Provider Portal @ https://owcpmed.dol.gov or may speak with a customer service representative @ 844-493-1966.

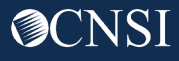

### <span id="page-3-0"></span>Durable Medical Equipment Template

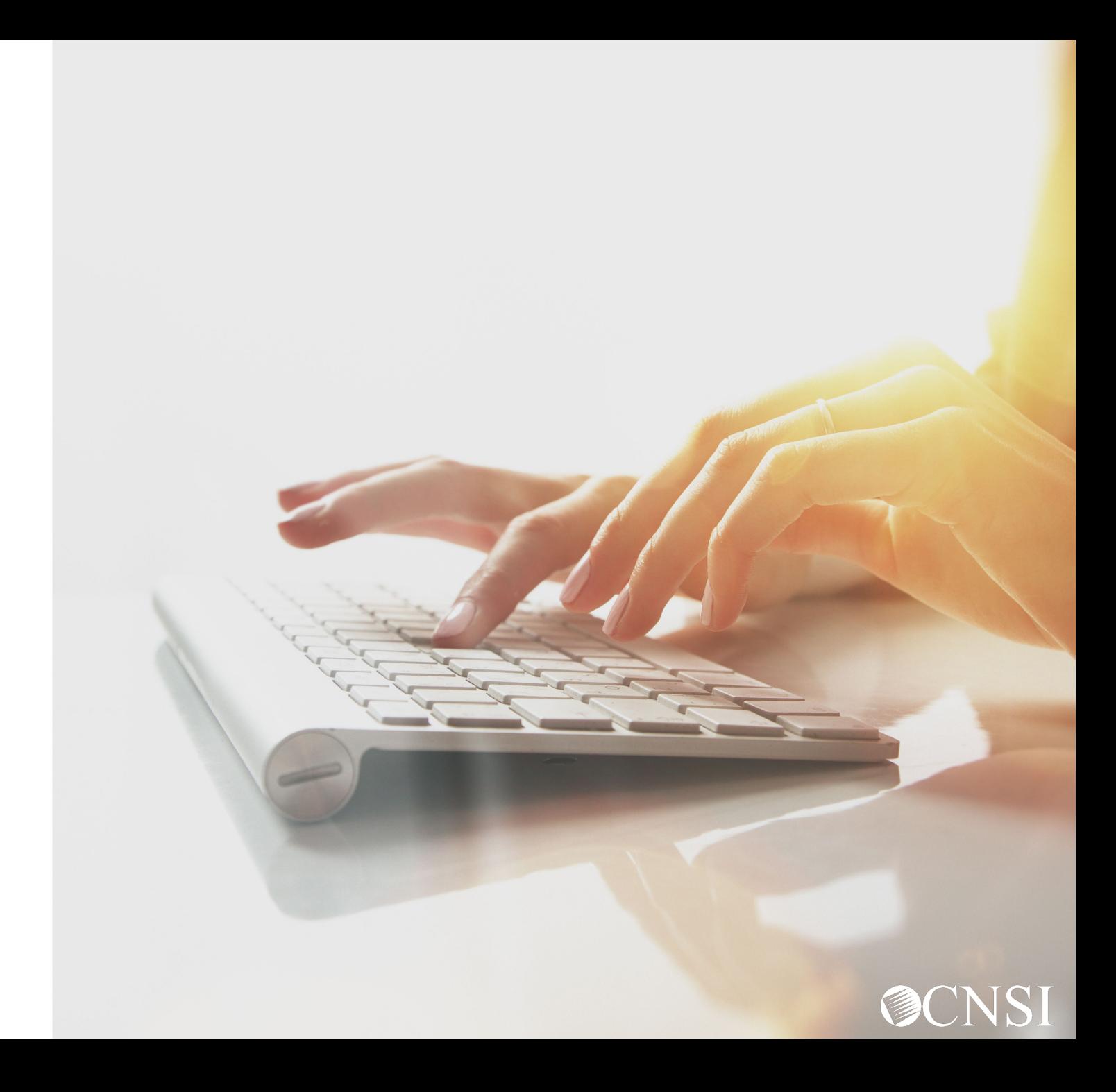

### Durable Medical Equipment Template

Requests for Durable Medical Equipment that are level 2 or 3 will require the completion of a DME Authorization Template.

#### **DFEC Durable Medical Equipment Authorization Request**  $(Fax # 1-800-215-4901)$

Please read the instructions carefully before completing authorization request. Complete all applicable fields. All Prior Authorization<br>requests must either be faxed on this template or be submitted through the Web Bill Pr with supporting medical documentation, including the Claimant ID on all pages. Incomplete requests cannot be processed and will be returned.

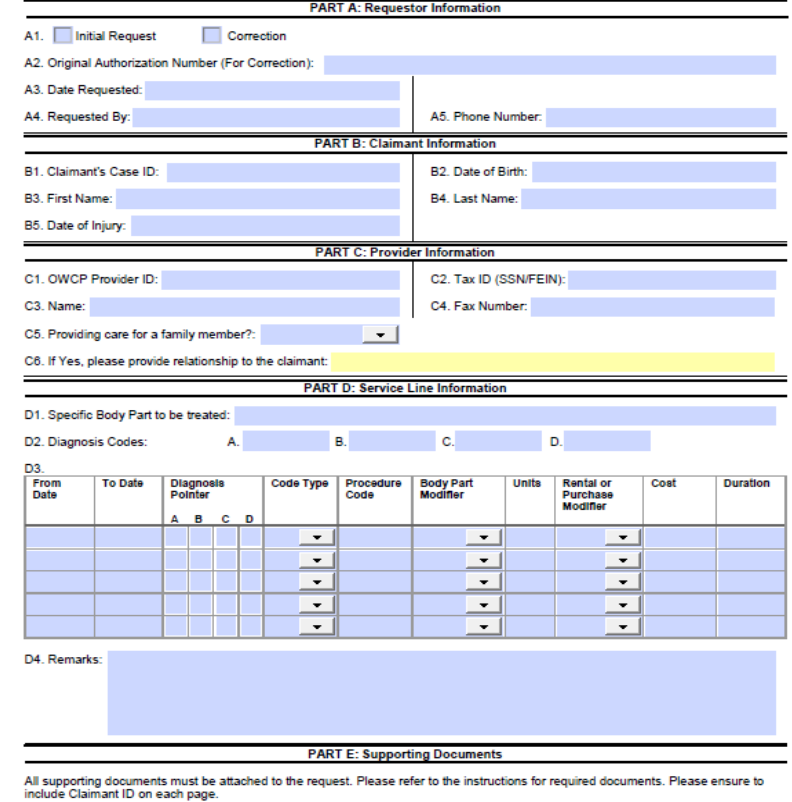

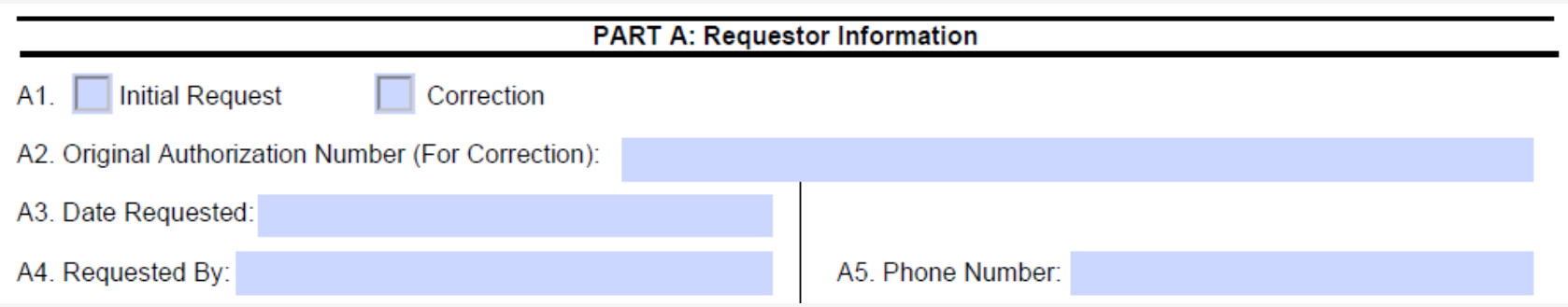

**A1.** Select an option:

- Initial Request (new or first-time authorization request for DME).
- Correction (to correct/add additional service lines to an authorization that is currently on file).

**A2.** If making a correction to an authorization that is on file, list the authorization number that is on file.

- **A3.** Type the date the authorization is being completed.
- **A4.** Enter the name of the person requesting the authorization.
- **A5.** Enter the phone number of the person requesting the authorization. (Not Required)

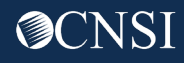

- **B1.** Enter the Claimant's 9-digit Case ID.
- **B2.** Enter the Claimant's Date of Birth (mm/dd/yyyy).
- **B3.** Enter the Claimant's First Name.
- **B4.** Enter the Claimant's Last Name.
- **B5.** Enter the Claimant's Date of Injury (mm/dd/yyyy).

**Note:** All fields in Part B are required.

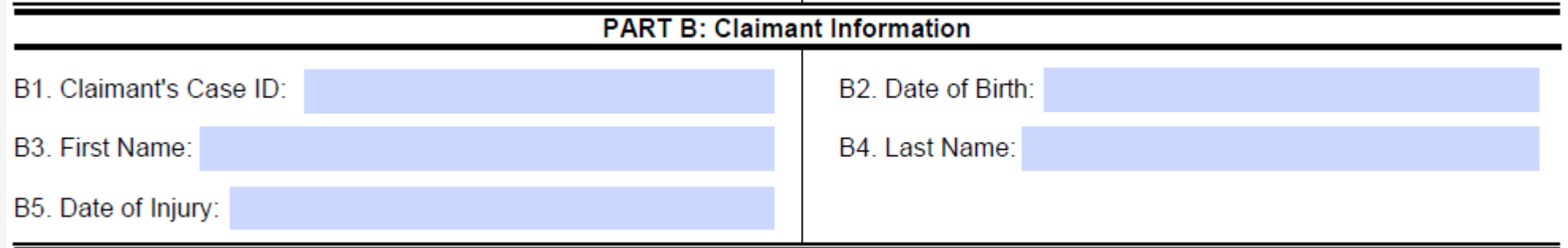

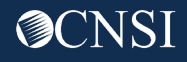

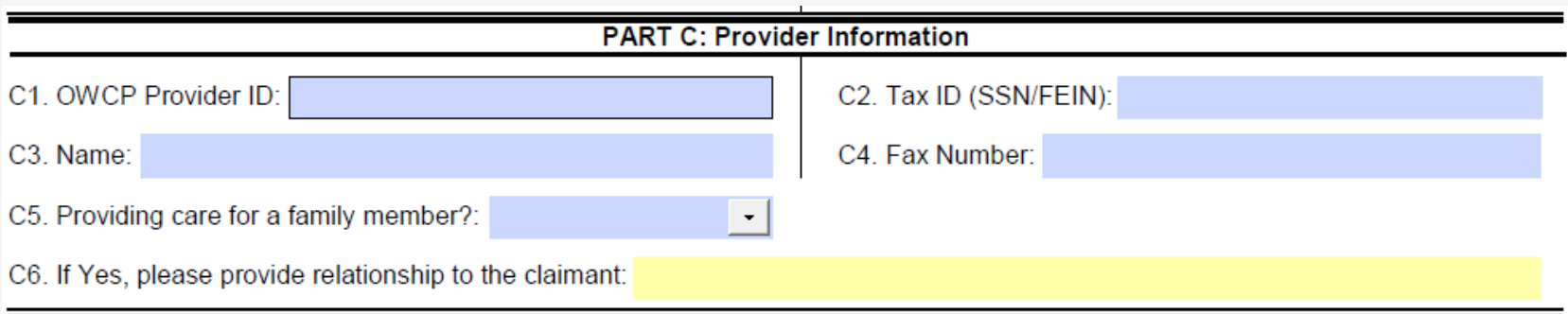

**C1.** Enter the provider's 9-digit OWCP Provider Identification Number (PIN).

**C2.** Enter the provider's Social Security Number (SSN) or Federal Employer Identification Number (FEIN) associated with the Provider ID entered in C1.

**C3.** Enter the Provider's Name.

**C4.** Enter a fax number to receive communication regarding the fax submitted. If the fax number is in the system under the providers profile, it can be left blank. (Not Required)

**C5.** Confirm if providing care for a family member or not.

**C6.** If you are providing care for a family member, state your relationship to the claimant. **(Only required if "Yes" was selected in C5.)**

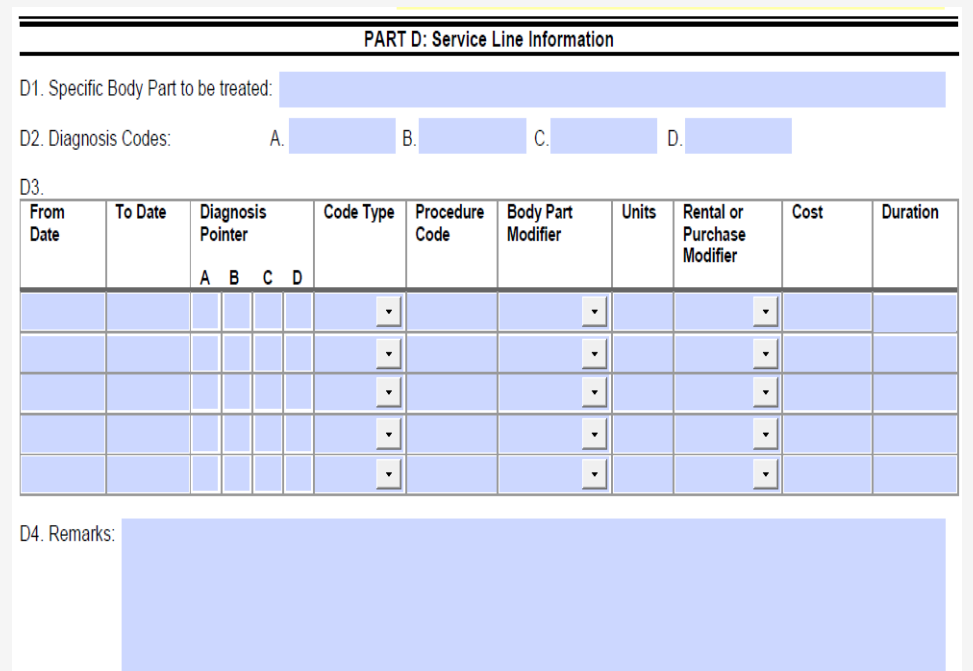

**D1.** Enter the specific body part for the DME. **D2.** Up to four ICD-9 or ICD-10 codes can be entered.

ICD-9 code is applicable if date of service is on or prior to September 30, 2015. Use ICD-10 code if date of service is on or after October 1, 2015.

#### **D3.**

Enter the DOS range.

Select the Diagnosis you want to point to from D2. Multiple pointers can be selected.

Enter the Code Type (HCPCS or CPT).

Enter the Procedure Code (HCPCS).

Select a Body Part Modifier option: LT(Left), RT(Right) or 50(Bilateral). Select 50 if the equipment is for the back, neck or head area.

Enter the Units requested.

Select RR (for Rental), NU (for Purchased New) or EU (for Purchased Used).

Enter the total cost for the full DOS range.

Enter duration. **(Required For Rentals Only)**

**D4.** Enter any additional notes you may have. (Not Required)

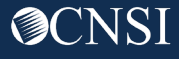

#### **PART E: Supporting Documents**

All supporting documents must be attached to the request. Please refer to the instructions for required documents. Please ensure to include Claimant ID on each page.

A prescription from the prescribing doctor, along with the treatment plan is required.

\* Write the Claimant's Case ID on all additional pages submitted with the template.

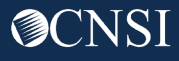

### <span id="page-10-0"></span>General Medical Template

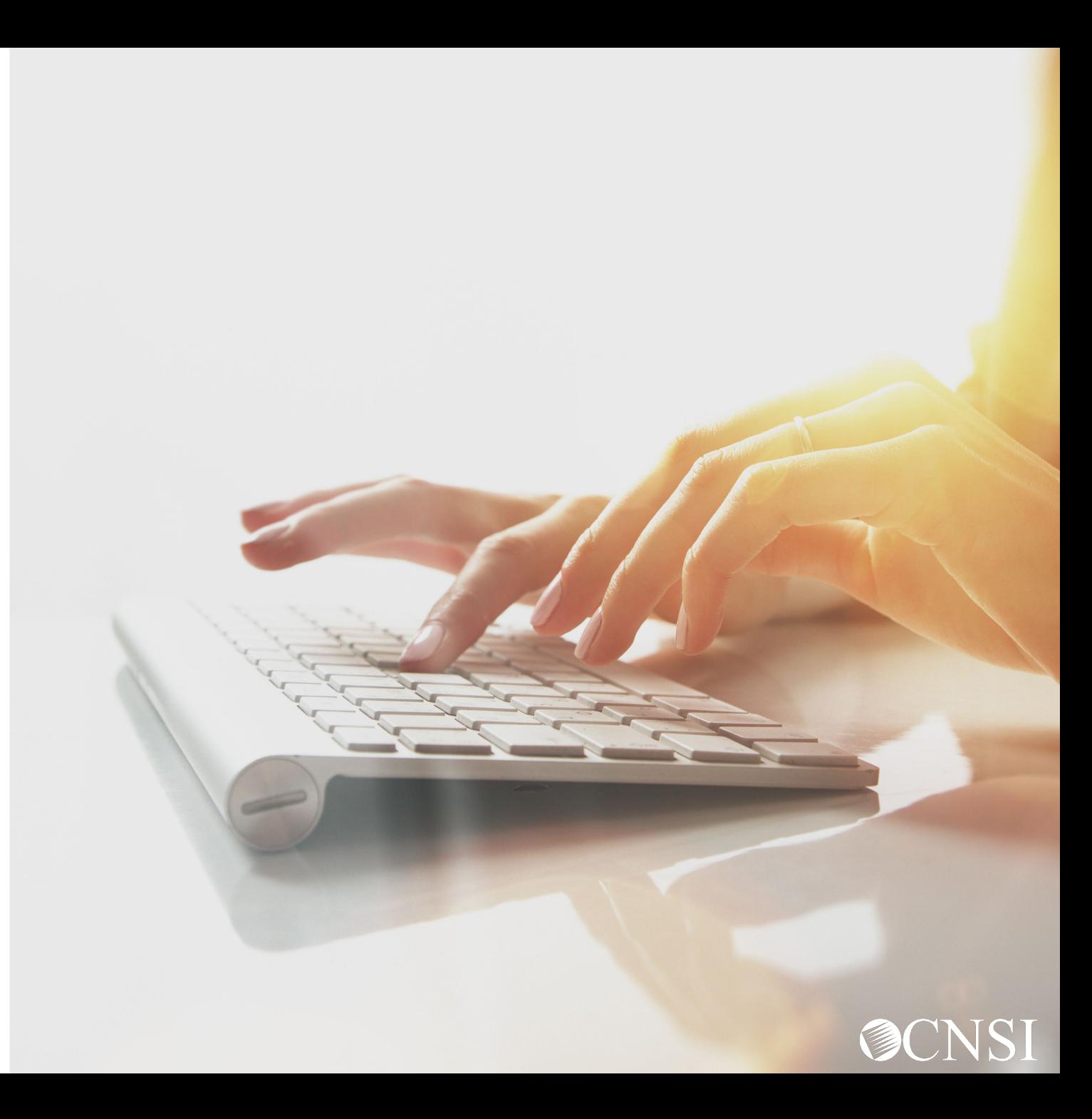

### General Medical Template

Requests for General Medical Services that are level 2 or 3, will require the completion of a General Medical Authorization Template.

#### **DFEC General Medical Authorization Request**  $(Fax # 1-800-215-4901)$

Please read the instructions carefully before completing authorization request. Complete all applicable fields. All Prior Authorization requests must either be faxed on this template or be submitted through the Web Bill Processing Portal (https://owcpmed.dol.gov). Fax with supporting medical documentation, including the case file number on all pages. Incomplete requests cannot be processed and will be returned.

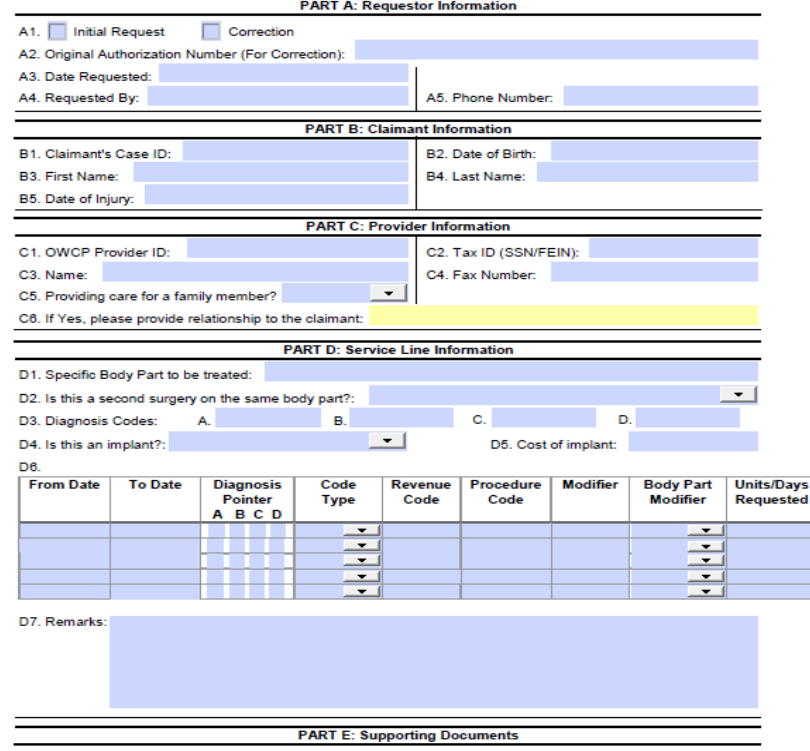

All supporting documents must be attached to the request. Please refer to the instructions for required documents. Please ensure to include Claimant ID on each page.

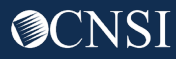

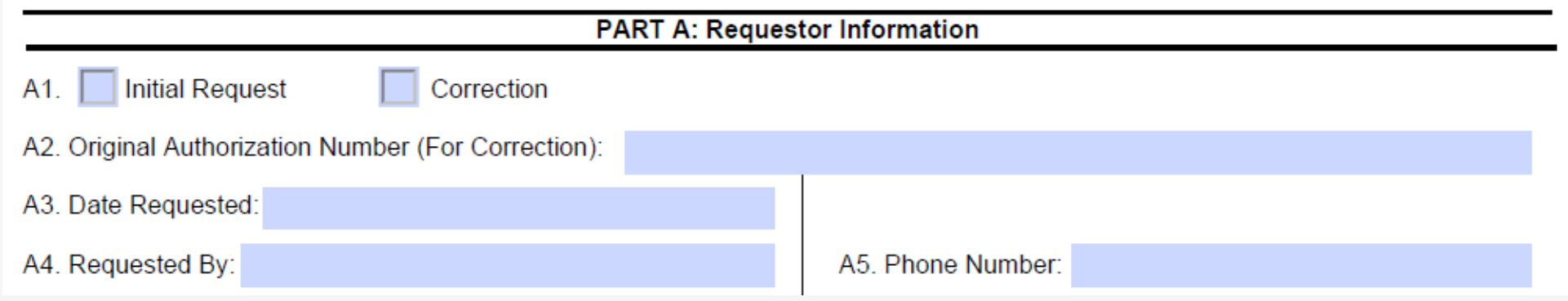

- **A1.** Select an option:
	- Initial Request (new or first time requesting an authorization for general medical).
	- Correction (to correct/add additional service lines to an authorization that is currently on file).

**A2.** If making a correction to an authorization that is on file, list the authorization number that is on file.

- **A3.** Enter the date the authorization is being completed.
- **A4.** Enter the name of the person requesting the authorization.
- A5. Enter the phone number of the person requesting the authorization. (Not Required)

![](_page_12_Picture_9.jpeg)

- **B1.** Enter the Claimant's 9-digit Case ID.
- **B2.** Enter the Claimant's Date of Birth (mm/dd/yyyy).
- **B3.** Enter the Claimant's First Name.
- **B4.** Enter the Claimant's Last Name.
- **B5.** Enter the Claimant's Date of Injury (mm/dd/yyyy).

**Note:** All fields in Part B are required.

![](_page_13_Picture_42.jpeg)

![](_page_13_Picture_8.jpeg)

![](_page_14_Picture_49.jpeg)

**C1.** Enter the provider's 9-digit OWCP Provider Identification Number (PIN).

**C2.** Enter the provider's Social Security Number (SSN) or Federal Employer Identification Number (FEIN) that is associated with the Provider ID in C1.

**C3.** Enter the Provider's Name.

**C4.** Enter a fax number to receive communication regarding the fax submitted. If the fax number is in the system under the provider's profile, it can be left blank. (Not Required)

**C5.** Confirm if you are providing care for a family member or not.

**C6.** If you are providing care for a family member, state your relationship to the claimant. **(Only required if" Yes" was selected in C5)**

![](_page_14_Picture_8.jpeg)

![](_page_15_Picture_55.jpeg)

**D1.** Enter the specific body part to be treated.

**D2.** State if this a second surgery to the same body part.

**D3.** Up to four ICD-9 or ICD-10 codes can be entered.

• ICD-9 code is applicable if date of service is on/prior to September 30, 2015. Use ICD-10 code if date of service is on/after October 1, 2015.

**D4.** State if this is an implant.

Additional information on Part D is continued on the next slide.

## Completing the General Medical Template – Continued

![](_page_16_Picture_76.jpeg)

**D5.** If this is for an implant, how much does it cost?

### **D6.**

- Enter the DOS range.
- Select the Diagnosis you want to point to from D3. Multiple pointers can be selected.
- Select code type (CPT/HCPCS/Revenue Code/NDC Code).
- Enter the code Modifier (if applicable).
- Select a Body Part Modifier option: LT (Left), RT (Right) or 50 (Bilateral). Select 50 if the service is for the back, neck or head area.
- Enter the Units/Days requested.

**D7.** Enter any additional remarks.

![](_page_16_Picture_11.jpeg)

Attach any supporting documentation that may help.

\* Write the Claimant's Case ID on all additional pages submitted with the template.

#### **PART E: Supporting Documents**

All supporting documents must be attached to the request. Please refer to the instructions for required documents. Please ensure to include Claimant ID on each page.

![](_page_17_Picture_5.jpeg)

### <span id="page-18-0"></span>Home Health Template

![](_page_18_Picture_1.jpeg)

### Home Health Template

Requests for Home Health Services that are a 2 or 3, will require the completion of the Home Health Template.

#### **DFEC Home Health Authorization Request**  $(Fax # 1-800-215-4901)$

Please read the instructions carefully before completing authorization request. Complete all applicable fields. All Prior Authorization requests must either be faxed on this template or be submitted through the Web Bill Processing Portal (https://owcomed.dol.gov). Fax with supporting medical documentation, including the Claimant ID on all pages. Incomplete requests cannot be processed and will be returned.

![](_page_19_Picture_36.jpeg)

![](_page_19_Picture_5.jpeg)

![](_page_20_Picture_49.jpeg)

- **A1.** Select an option:
	- Initial Request (new or first time requesting an authorization for home health).
	- Correction (to correct/add additional service lines to an authorization that is currently on file).

**A2.** If making a correction to an authorization that is on file, list the authorization number.

- **A3.** Enter the date the authorization is being completed.
- **A4.** Enter the name of the person requesting the authorization.
- A5. Enter the phone number of the person requesting the authorization. (Not Required)

![](_page_20_Picture_9.jpeg)

- **B1.** Enter the Claimant's 9-digit Case ID.
- **B2.** Enter the Claimant's Date of Birth (mm/dd/yyyy).
- **B3.** Enter the Claimant's First Name.
- **B4.** Enter the Claimant's Last Name.
- **B5.** Enter the Claimant's Date of Injury (mm/dd/yyyy).

**Note:** All fields in Part B are required.

![](_page_21_Picture_42.jpeg)

![](_page_21_Picture_8.jpeg)

![](_page_22_Picture_49.jpeg)

**C1.** Enter the provider's 9-digit OWCP Provider Identification Number (PIN).

**C2.** Enter the provider's Social Security Number (SSN) or Federal Employer Identification Number (FEIN) that is associated with the Provider ID in C1.

**C3.** Enter the Provider's Name.

**C4.** Enter a fax number to receive communication regarding the fax submitted. If the fax number is in the system under the provider's profile, it can be left blank. (Not Required)

**C5.** Confirm if you are providing care for a family member or not.

**C6.** If you are providing care for a family member, state your relationship to the claimant. **(Only required if Yes was selected in C5.)**

![](_page_23_Figure_1.jpeg)

D4. Remarks:

**D1.** Enter the specific body part to be treated.

**D2.** Up to four ICD-9 or ICD-10 codes can be entered.

• ICD-9 code is applicable if date of service is on/prior to September 30, 2015. Use ICD-10 code if date of service is on/after October 1, 2015.

Additional information on Part D is continued on the next slide.

![](_page_23_Picture_7.jpeg)

### Completing the Home Health Template – Continued

![](_page_24_Picture_84.jpeg)

D4. Remarks:

#### **D3.**

- Enter the DOS range.
- Select the Diagnosis you want to point to from D2. Multiple pointers can be selected.
- Select Code Type (CPT/HCPCS).
- Enter the procedure code.
- Select a Body Part Modifier Option: LT (Left), RT (Right), or 50 (Bilateral). Select 50 if the service is for the back, neck, or head area.
- Enter the Frequency (how many times a week will the claimant be seen?)
- Enter the Duration (how many total weeks will the claimant be seen?)
- Enter the total units requested (Frequency x Duration = Total Units Requested).

**D4.** Enter any additional remarks.

![](_page_24_Picture_13.jpeg)

Any supporting documentation will need to be attached.

\* Write the Claimant's Case ID on all additional pages submitted with the template.

#### **PART E: Supporting Documents**

All supporting documents must be attached to the request. Please refer to the instructions for required documents. Please ensure to include Claimant ID on each page.

![](_page_25_Picture_5.jpeg)

### <span id="page-26-0"></span>HCPCS J-Code Unspecified/Unclassified **Template**

![](_page_26_Picture_1.jpeg)

### HCPCS J-Code Unspecified/Unclassified Template

Requests for Unspecified/Unclassified J-Codes (J3490, J3590, J7999, J8499, J8999, and J9999) require the completion of the HCPCS J-Code Unspecified/Unclassified Template.

![](_page_27_Picture_26.jpeg)

All supporting documents must be attached to the request. Please refer to the instructions for required documents Please ensure to include Claimant ID on each page.

![](_page_28_Picture_49.jpeg)

- **A1.** Select an option:
	- Initial Request (new or first time requesting an authorization).
	- Correction (to correct/add additional service lines to an authorization that is currently on file).

**A2.** If making a correction to an authorization that is on file, list the authorization number that is on file.

- **A3.** Enter the date the authorization is being completed.
- **A4.** Enter the name of the person requesting the authorization.
- A5. Enter the phone number of the person requesting the authorization. (Not Required)

![](_page_28_Picture_9.jpeg)

- **B1.** Enter the Claimant's 9-digit Case ID.
- **B2.** Enter the Claimant's Date of Birth (mm/dd/yyyy).
- **B3.** Enter the Claimant's First Name.
- **B4.** Enter the Claimant's Last Name.
- **B5.** Enter the Claimant's Date of Injury (mm/dd/yyyy).

**Note:** All fields in Part B are required.

![](_page_29_Picture_44.jpeg)

![](_page_29_Picture_8.jpeg)

![](_page_30_Picture_45.jpeg)

**C1.** Enter the provider's 9-digit OWCP Provider Identification Number (PIN).

**C2.** Enter the provider's Social Security Number (SSN) or Federal Employer Identification Number (FEIN) that is associated with the Provider ID entered in C1.

**C3.** Enter the Provider's Name.

**C4.** Enter a fax number to receive communication regarding the fax submitted. If the fax number is in the system under the provider's profile, it can be left blank. (Not Required)

**C5.** Enter the doctor's name that prescribed the medication.

**C6.** Enter the doctor's NPI that prescribed the medication.

![](_page_30_Picture_8.jpeg)

#### **D1.** Enter the specific body part to be treated.

**D2.** Up to four ICD-9 or ICD-10 codes can be entered.

• ICD-9 code is applicable if date of service is on or prior to 09/30/2015. Use ICD-10 code if date of service is on or after 10/01/2015.

### **D3.**

- Enter the DOS range.
- Select the Diagnosis you want to point to from D2. Multiple pointers can be selected.
- Enter the Unspecified/Unclassified J-Code.
- Enter the National Drug Code (NDC) number.
- Select a Body Part Modifier option: LT (Left), RT (Right) or 50 (Bilateral). Select 50 if the equipment is for the back, neck or head area.
- Enter the number of Units requested.

#### **D4.** Enter any additional remarks.

![](_page_31_Picture_94.jpeg)

![](_page_31_Picture_13.jpeg)

A J-code prescription from the prescribing doctor is required.

\* Write the Claimant's Case ID on all additional pages submitted with the template.

### **PART E: Supporting Documents**

All supporting documents must be attached to the request. Please refer to the instructions for required documents. Please ensure to include Claimant ID on each page.

![](_page_32_Picture_5.jpeg)

### <span id="page-33-0"></span>Surgical Package Template

![](_page_33_Picture_1.jpeg)

### Surgical Package Template

- $\overline{\phantom{0}}$ A1.

**B1. B3. B5.**  $\overline{\phantom{a}}$ 

 $\overline{\phantom{a}}$ 

D<sub>2</sub>

Requests for Surgical procedures that are level 2 or 3 services will require the completion of a Surgical Package Authorization Template.

![](_page_34_Picture_119.jpeg)

![](_page_34_Picture_120.jpeg)

![](_page_34_Picture_121.jpeg)

![](_page_34_Picture_122.jpeg)

 $\overline{\phantom{0}}$ 

![](_page_34_Picture_123.jpeg)

E7. Remarks:

Note: To request Prior Authorization for Home Health Services or Physical Therapy Services after Surgery, these professionals must use the Home Health Services or Physical Therapy/Occupational Therapy **Authorization Request Form.** 

#### **PART F: Supporting Documents**

All supporting documents must be attached to the request. Please refer to the instructions for required documents. Please ensure to include Claimant ID on each page.

![](_page_34_Picture_11.jpeg)

![](_page_35_Picture_47.jpeg)

**A1.** Select an option:

- Initial Request (new or first time requesting an authorization for a surgical procedure).
- Correction (to update or correct an authorization that is currently on file).

**A2.** If making a correction to an authorization that is on file, list the authorization number that is on file.

**A3.** Type the date the authorization is being completed.

**A4.** Enter the name of the person requesting the authorization.

**A5.** Enter the phone number of the person requesting the authorization. (Not Required)

![](_page_35_Picture_9.jpeg)

- **B1.** Enter the Claimant's 9-digit Case ID.
- **B2.** Enter the Claimant's Date of Birth (mm/dd/yyyy).
- **B3.** Enter the Claimant's First Name.
- **B4.** Enter the Claimant's Last Name.
- **B5.** Enter the Claimant's Date of Injury (mm/dd/yyyy).

**Note:** All fields in Part B are required.

![](_page_36_Picture_42.jpeg)

![](_page_36_Picture_8.jpeg)

![](_page_37_Picture_37.jpeg)

**C1.** Select the appropriate option (YES or NO) if the primary surgeon is completing this form.

**C2.** Enter the rendering provider's OWCP ID.

**C3.** Enter the provider's Tax ID (Social Security Number or Federal Employer Identification Number).

**C4.** Enter the provider's name.

**C5.** Enter a fax number to receive communication regarding the fax submitted. If the fax number is in the system under the provider's profile, it can be left blank. (Not Required)

![](_page_37_Picture_7.jpeg)

**D1.** Enter the date of the surgery.

**D2.** Select the site where the surgery will take place.

- Inpatient
- **Outpatient**
- Ambulatory Surgery Center (ASC)
- Office

**D3.** Select all professional types involved in the surgery including the surgeon requesting the authorization.

- **Facility**
- **Surgeon**
- Co-Surgeon
- Assistant Surgeon (AS)
- Anesthesiologist
- Certified Registered Nurse Anesthetist (CRNA)
- Physicians Assistant (PA)

**Note:** One authorization will cover all professional types.

![](_page_38_Picture_110.jpeg)

![](_page_38_Picture_17.jpeg)

![](_page_39_Picture_67.jpeg)

E<sub>6</sub>

![](_page_39_Picture_68.jpeg)

F7 Remarks:

**E1.** Enter the specific body part to be treated.

**E2.** Up to four ICD-9 or ICD-10 codes can be entered.

• ICD-9 code is applicable if date of service is on or prior to September 30, 2015. Use ICD-10 code if date of service is on or after October 1, 2015.

**E3.** Has there been a previous surgery on the body part you are treating?

**E4.** Will Home Health be required after the surgery?

**E5.** Will Physical/Occupational Therapy be required after the surgery?

Additional information on Part E is continued on the next slide.

![](_page_39_Picture_12.jpeg)

### Completing the Surgical Package Template – Continued

![](_page_40_Picture_79.jpeg)

E<sub>6</sub>

![](_page_40_Picture_80.jpeg)

F7 Remarks:

#### **E6.**

- Enter the DOS range.
- Select the Diagnosis you want to point to from D2. Multiple pointers can be selected.
- Select the Code Type (CPT/HCPCS).
- Enter the Procedure Code.
- Enter the procedure Modifier (if applicable).
- Select a Body Part Modifier option: LT(Left), RT(Right) or 50(Bilateral). Select 50 if the equipment is for the back, neck or head area.
- Enter the number of Units/Days requested.
- **E7.** Enter any additional remarks.

#### **PART F: Supporting Documents**

All supporting documents must be attached to the request. Please refer to the instructions for required documents. Please ensure to include Claimant ID on each page.

Attach any supporting documentation needed.

\* Write the Claimant's Case ID on all additional pages submitted with the template.

![](_page_41_Picture_5.jpeg)

### <span id="page-42-0"></span>Travel Template

![](_page_42_Picture_1.jpeg)

### Travel Template

Providers rendering the travel services below will require the completion of a Travel Template.

- **A0100** Taxi
- **A0110** Bus, intra/interstate carrier
- **A0120** Mini-Bus, mountain area transports, and other transports
- **A0130** Wheelchair Van
- **A0140** Air Travel
- **A0170** Transport Parking Fees/Tolls

![](_page_43_Picture_117.jpeg)

DFEC Travel Authorization Request

![](_page_43_Picture_118.jpeg)

![](_page_43_Picture_119.jpeg)

C6. If Yes, please provide relationship to the claimant:

Please read the instructio

All Prior Authorization red **Bill Processing Portal (http** 

A1. Initial Request A2. Original Authorization A3. Date Requested: A4. Requested By:

![](_page_43_Picture_120.jpeg)

Please ensure to include Claimant ID on each page.

![](_page_44_Picture_49.jpeg)

- **A1.** Select an option:
	- Initial Request (new or first time requesting an authorization for travel).
	- Correction (to update or correct an authorization that is currently on file).

**A2.** If making a correction to an authorization that is on file, list the authorization number that is on file.

- **A3.** Type the date the authorization is being completed.
- **A4.** Enter the name of the person requesting the authorization.
- A5. Enter the phone number of the person requesting the authorization. (Not Required)

![](_page_44_Picture_9.jpeg)

- **B1.** Enter the Claimant's 9-digit Case ID.
- **B2.** Enter the Claimant's Date of Birth (mm/dd/yyyy).
- **B3.** Enter the Claimant's First Name.
- **B4.** Enter the Claimant's Last Name.
- **B5.** Enter the Claimant's Date of Injury (mm/dd/yyyy).

**Note:** All fields in Part B are required.

![](_page_45_Picture_42.jpeg)

![](_page_45_Picture_8.jpeg)

![](_page_46_Picture_49.jpeg)

**C1.** Enter the provider's 9-digit OWCP Provider Identification Number (PIN).

**C2.** Enter the provider's Social Security Number (SSN) or Federal Employer Identification Number (FEIN) that is associated with the Provider ID in C1.

**C3.** Enter the Provider's Name.

**C4.** Enter a fax number to receive communication regarding the fax submitted. If the fax number is in the system under the provider's profile, it can be left blank. (Not Required)

**C5.** Confirm if you are providing care for a family member or not.

**C6.** If you are providing care for a family member, state your relationship to the claimant. **(Only required if Yes was selected in C5)**

![](_page_46_Picture_8.jpeg)

**D1.** Select the location where the travel started from. **D2.** Select the location where the travel ended. **D3.** 

- Enter the travel from and to date.
- Enter the travel code(s).
- Enter the estimated total charge of the travel.
- Enter the estimated miles traveled **(For claimant travel reimbursement only).**

**D4.** Enter any additional remarks.

![](_page_47_Picture_61.jpeg)

![](_page_47_Picture_8.jpeg)

Attach Receipts or Invoices to confirm the estimated total charge.

\* Write the Claimant's Case ID on all additional pages submitted with the template.

### **PART E: Supporting Documents**

All supporting documents must be attached to the request. Please refer to the instructions for required documents. Please ensure to include Claimant ID on each page.

![](_page_48_Picture_5.jpeg)

<span id="page-49-0"></span>Physical Therapy/Occupational Therapy Template

![](_page_49_Picture_1.jpeg)

## Physical Therapy/Occupational Therapy Template

Requests for Physical Therapy (PT) & Occupational Therapy (OT) services that are level 2 or 3 will require the completion of a Physical Therapy/Occupational Therapy Template.

![](_page_50_Picture_22.jpeg)

DFEC Physical Therapy/Occupational Therapy Authorization Request

![](_page_51_Picture_47.jpeg)

**A1.** Select an option:

- Initial Request (new or first time requesting an authorization for physical therapy/occupational therapy).
- Correction (to correct/add additional service lines to an authorization that is currently on file).
- **A2.** If making a correction to an authorization that is on file, list the authorization number that is on file.
- **A3.** Type the date the authorization is being completed.
- **A4.** Enter the name of the person requesting the authorization.
- **A5.** Enter the phone of the person requesting the authorization. (Not Required)

![](_page_51_Picture_9.jpeg)

- **B1.** Enter the Claimant's 9-digit Case ID.
- **B2.** Enter the Claimant's Date of Birth (mm/dd/yyyy).
- **B3.** Enter the Claimant's First Name.
- **B4.** Enter the Claimant's Last Name.
- **B5.** Enter the Claimant's Date of Injury (mm/dd/yyyy).

**Note:** All fields in Part B are required.

![](_page_52_Picture_44.jpeg)

![](_page_52_Picture_8.jpeg)

![](_page_53_Picture_49.jpeg)

**C1.** Enter the provider's 9-digit OWCP Provider Identification Number (PIN).

**C2.** Enter the provider's Social Security Number (SSN) or Federal Employer Identification Number (FEIN) that is associated with the Provider ID in C1.

**C3.** Enter the Provider's Name.

**C4.** Enter a fax number to receive communication regarding the fax submitted. If the fax number is in the system under the provider's profile, it can be left blank. (Not Required)

**C5.** Confirm if you are providing care for a family member or not.

**C6.** If you are providing care for a family member, state your relationship to the claimant. **(Only required if Yes was selected in C5.)**

![](_page_53_Picture_8.jpeg)

**D1.** Enter the specific body part to be treated.

**D2.** Up to four ICD-9 or ICD-10 codes can be entered

• ICD-9 code is applicable if date of service is prior to September 30, 2015. Use ICD-10 code if date of service is after October 1, 2015.

**D3.** Is the therapy related to treatment within 60 days after surgery?

Additional information on Part D is continued on the next slide.

![](_page_54_Picture_44.jpeg)

![](_page_54_Picture_7.jpeg)

### **D4.**

- Enter the DOS range.
- Select the Diagnosis you want to point to from D2. Multiple pointers can be selected.
- Select if the Code Type is a HCPCS or CPT.
- Enter a Modifier (if applicable).
- Select a Body Part Modifier option: LT (Left), RT (Right) or 50 (Bilateral). Select 50 if the equipment is for the back, neck or head area.
- Enter the number of units per procedure (1 unit = 15 mins).
- Enter the frequency (how many times a week will the claimant be seen?)
- Enter the duration (how many total weeks will the claimant be seen?)
- Enter the total units requested (# of Units Per Procedure x Frequency x Duration = Total Units Requested).

**D5.** Enter any additional remarks.

![](_page_55_Picture_94.jpeg)

![](_page_55_Picture_13.jpeg)

\*A prescription from the prescribing doctor with (MD, PHD, DO or DPM) credentials is required along with the treatment plan.

\* Write the Claimant's Case ID on all additional pages submitted with the template.

#### **PART E: Supporting Documents**

All supporting documents must be attached to the request. Please refer to the instructions for required documents. Please ensure to include Claimant ID on each page.

![](_page_56_Picture_5.jpeg)

### Authorization Submission Methods

![](_page_57_Picture_1.jpeg)

### Authorization Submission Methods

<span id="page-58-0"></span>Authorization Templates can be submitted via:

- **Direct Data Entry (DDE)** in the Workers' Compensation Medical Bill Processing (WCMBP) System.
- **Fax** at 800.215.4901.
- **Mail** to P.O. Box 8300 London, KY 40742-8300.

Authorizations are processed within 2 business days of receipt. To check on your Authorization status, visit the Office of Workers' Compensation Programs, Medical Bill Processing Portal at <https://owcpmed.dol.gov> or you may speak with a customer service representative at 844-493- 1966.

![](_page_58_Picture_6.jpeg)

![](_page_58_Picture_7.jpeg)

# THANK YOU!

![](_page_59_Picture_1.jpeg)